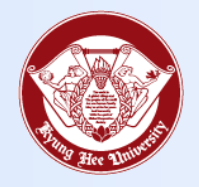

**Towards Global Eminence**

## Wireless LAN Connect Manual

- Windows -

## **1. Windows** Towards Global Eminence

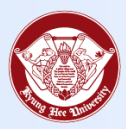

- 1. Click [Show Hidden Icons] on the Windows Desktop
- 2. Click the [Network] icon

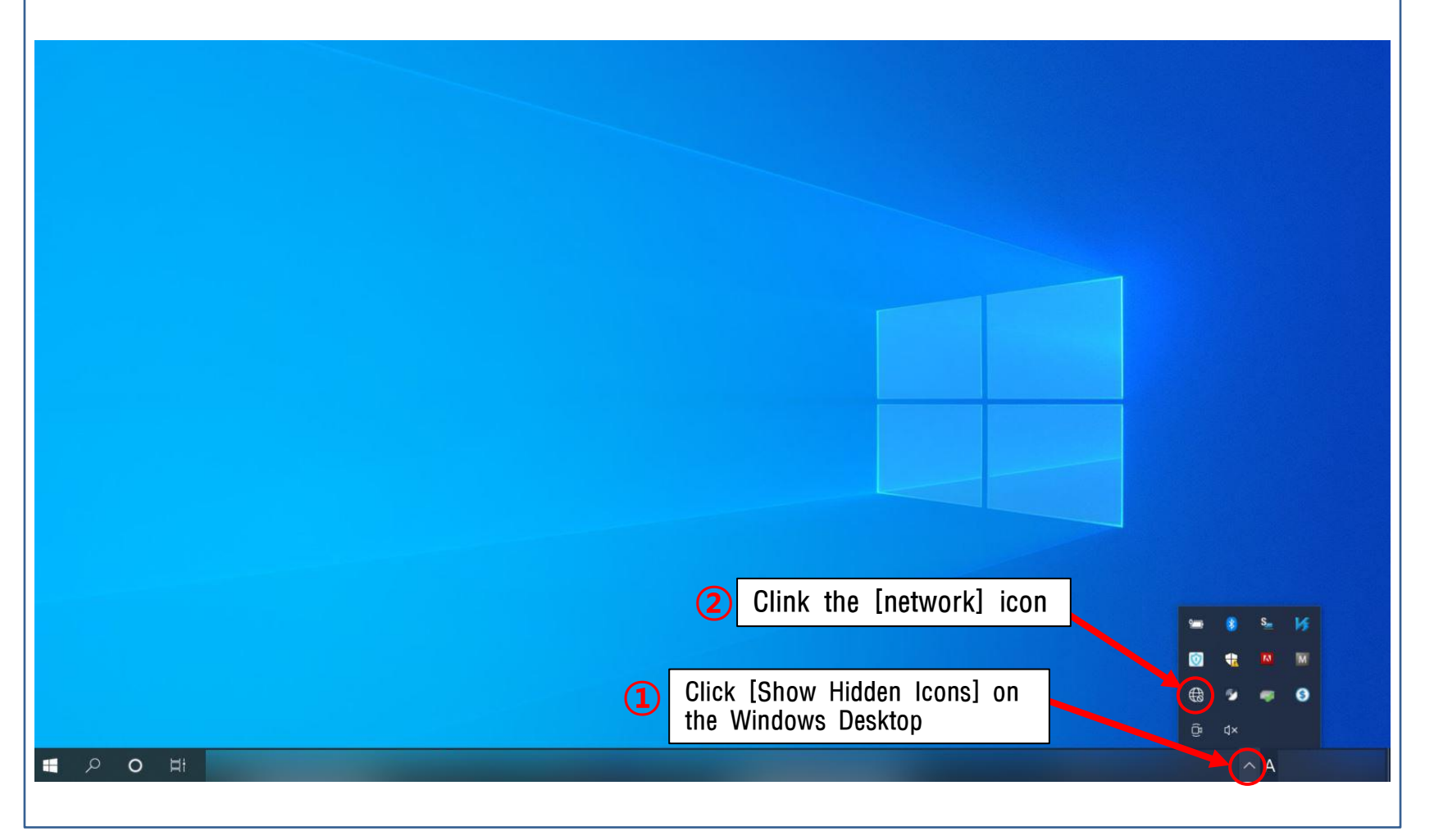

## **1. Windows** Towards Global Eminence

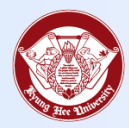

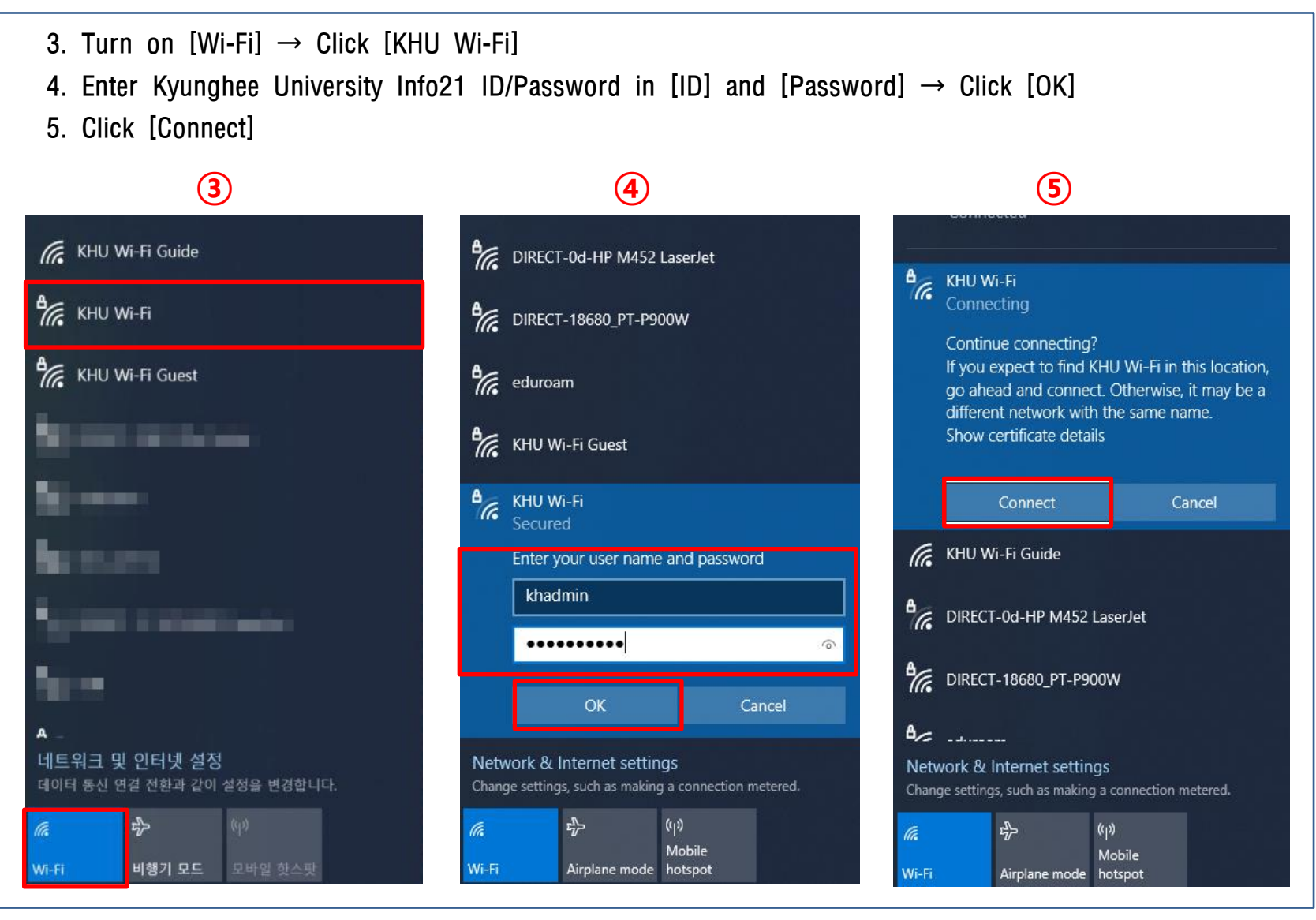

## 1. Windows

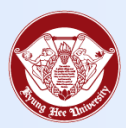

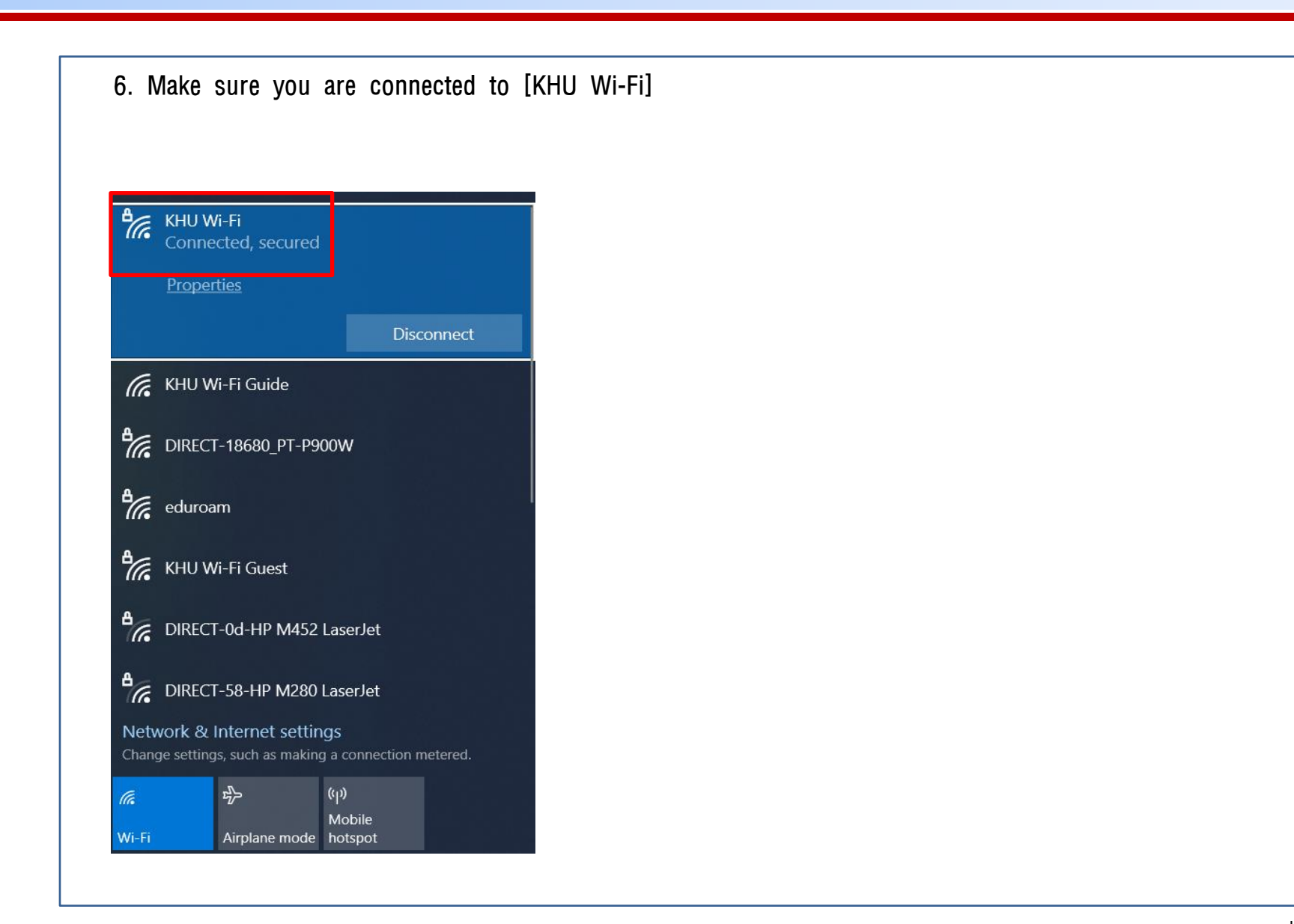